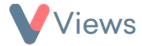

## **How to Create Conditions**

Conditions first need to be created in the Administration section before they can be attached to Contact records.

To create a new Condition:

- Hover over My Account and select Administration
- Select **Conditions** from the Tools section on the left-hand side
- Click on the plus + icon
- A form will appear in a pop-up window. Complete the details about the Condition and then click **Submit**

The Condition will now be available to link to Contact records in your account.